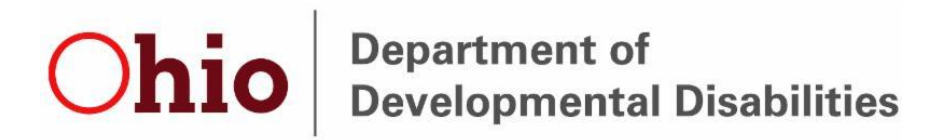

## Restrictive Measures Notification Issues

*Attention: County Board and ICF personnel that are responsible for inputting the Restrictive Measures Notification entries.* 

## **Message:**

The Department is aware that the Restrictive Measures Notification (RMN) application has several known functionality issues or "bugs". We recognize that these issues are prohibiting you from completing the RMN entries as intended. We have outlined the process we would like users to follow below, along with the known issues. If you have issues and need guidance on what to do, please reach out to the RMN mailbox [DODDRMNsupport@dodd.ohio.gov](mailto:DODDRMNsupport@dodd.ohio.gov) for assistance.

Functionality Issues with the RMN Application:

- 1. The RMN application is currently not allowing CRM users (County Boards) to create a revision on top of a revision for annual entries.
- 2. The RMN application is currently not allowing Portal users (ICFs and DCs) to create a revision on top of a revision.
- 3. The RMN application is creating duplicates when creating any type of entry for Portal users (ICFs and DCs).
- 4. If an entry has passed its expiration date, and an annual was needed to continue restrictive measures, the application will not allow you to do revise that entry.
- 5. The RMN Individual Summary Report does not accurately display if "other" is chosen as the target behavior.
- 6. The RMN reports available to CRM users (County Boards) do not accurately reflect all variables included in the RMN application. Due to the enhancements made to the application (adding *Inappropriate Sexual Behavior* as a target behavior and adding updated locations) the reports do not include all of these enhancements, nor does it accurately reflect the counts of each variable.

#### Process to follow:

1. If you are a CRM user (County Board) and are unable to complete a revision on top of a revision for an annual entry, DO NOT enter an initial entry. Please keep

# **Ohio** Department of Developmental Disabilities

documentation of the required consents and the implemented restrictive measures. Document the issues of inputting the entry in the RMN application within your Targeted Case Management (TCM) notes. Once the issue is resolved you will enter the appropriate entry into the RMN application. The Office of Provider Standards and Review (OPSR) is aware of this current issue and the process that is being implemented for CRM users.

- 2. If you are a Portal user (ICFs and DCs) and are unable to complete a revision on top of a revision, DO NOT enter an initial entry. Please keep documentation of the required consents and the implemented restrictive measures. Document the issues of inputting the entry in the RMN application. Once the issue is resolved you will enter the appropriate entry into the RMN application. The Office of Provider Standards and Review (OPSR) is aware of this current issue and the process that is being implemented for CRM users.
- 3. As users input RMN entries, if a duplicate occurs, please email [DODDRMNsupport@dodd.ohio.gov](mailto:DODDRMNsupport@dodd.ohio.gov) with a screen shot of the duplicate entry so that this record can be deleted.
- 4. If users have an entry that has expired, please reach out to [DODDRMNsupport@dodd.ohio.gov](mailto:DODDRMNsupport@dodd.ohio.gov) so that the entry can be unlocked. We are working on establishing a 60-day grace period to alleviate this problem.
- 5. The RMN Individual Summary Reports accurately display the entry information for all target behaviors except for "other". We ask that you make sure that the "other" target behavior doesn't truly fit in an already populated selection. If it does not, limit the characters entered and this should help with the distortion until the report is corrected.
- 6. County Board users should utilize the 12 reports available with caution, as not all variables are included in the counts.

If users have additional questions, it is recommended to review the *Restrictive Measures Notification (RMN) Application Frequently Asked Questions (FAQ),* you can find it [https://miidccoeohio.org/up\\_doc/RMN\\_FAQ.pdf](https://miidccoeohio.org/up_doc/RMN_FAQ.pdf)

For additional guidance, please check out these resources:

### **RMN User Guide:**

<http://dodd.ohio.gov/Training/Documents/RMN%20Application%20User%20Guide.pdf>

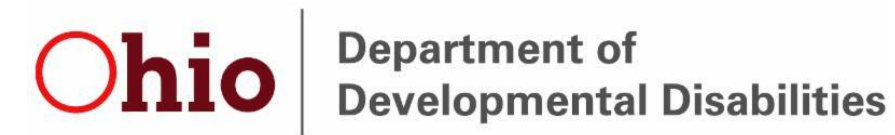

### **RMN Screen Casts:**

[https://www.youtube.com/watch?v=L-](https://www.youtube.com/watch?v=L-OINQ60Xo0&feature=youtu.be&list=PLZ1qXvA8kYSleG-OTSUq4GjMhWzOEPm0e)[OINQ60Xo0&feature=youtu.be&list=PLZ1qXvA8kYSleG-OTSUq4GjMhWzOEPm0e](https://www.youtube.com/watch?v=L-OINQ60Xo0&feature=youtu.be&list=PLZ1qXvA8kYSleG-OTSUq4GjMhWzOEPm0e)

We appreciate your patience as we resolve these issues.

Please contact [DODDRMNsupport@dodd.ohio.gov](mailto:DODDRMNsupport@dodd.ohio.gov) with any questions or issues you may have with the RMN application.